# 2022x Refresh1 Version News

## Magic Model Analyst

Released on: November 18, 2022

Magic Model Analyst 2022x Refresh1 introduces a number of server-side simulation functionality improvements, such as a task manager for managing all currently running simulations, the ability to run server-side simulations from the Resources application, live Time Series Charts, and others. In addition, the Watch pane has been improved to allow adding runtime values directly from Internal Block Definition and Parametric Diagrams and editing them.

Server-Side Simulation Improvements

**Enhanced Watch Pane** 

- Simulation Task Manager
- Running simulations via the Resources application
- Live Time Series Charts
- Other

Server-Side Simulation Improvements

Magic Model Analyst 2022x Refresh1 brings multiple improvements to the server-side simulation capability released in the previous version of the product.

## **Simulation Task Manager**

Now you can conveniently view and manage all server-side simulations in the Task Manager. The Task Manager not only provides the information about all currently running and queued simulations but also allows you to terminate them and open the simulation UI window.

| Task manager                                           |          |                                |             |       |  |
|--------------------------------------------------------|----------|--------------------------------|-------------|-------|--|
| Collaborator                                           | _        |                                | Simulation  |       |  |
| Active simulations currently running in the background |          | Open UI window Termi<br>simula |             |       |  |
| Project name                                           | Run by   | Run                            | Status      |       |  |
| CruiseControl_Widgets                                  | Lukmor   | Today 11:57 AM                 | Initialized |       |  |
| D Cruise Control                                       | 💄 ingabe | Today 1:33 PM                  | Queued      | •     |  |
|                                                        |          |                                |             | CLOSE |  |

Simulation Task Manager.

Learn more about the Task Manager >>

# Running simulations via the Resources application

Magic Model Analyst 2022x Refresh1 introduces a new way of simulating your models on the web. In addition to using REST API, a Python client, or Cameo Collaborator for Teamwork Cloud, you can now run server-side simulations via the Resources web application user interface as well. If a model has a Simulation Configuration and the specified UI, you will be able to run the simulation right from the resource's menu, and the UI window will open once the simulation is started.

| Resources    | Q Resource search |             |                      | <b>∷ 8</b> :               |  |  |
|--------------|-------------------|-------------|----------------------|----------------------------|--|--|
| Root > Ingos |                   |             |                      |                            |  |  |
| Name         | Classification    | Modified by | Modified             | Version                    |  |  |
| Coffee Ma    | achine            | ingabe      | Sep 2, 2022, 3:00:50 | PM #2                      |  |  |
| Cruise Co    | ntrol             | ingabe      | Sep 5, 2022, 1:32:39 | View resource details      |  |  |
|              |                   |             |                      | Open in Resource Usage Map |  |  |
|              |                   |             |                      | Get project link           |  |  |
|              |                   |             |                      | Edit resource details      |  |  |
|              |                   |             |                      | Change assignments         |  |  |
|              |                   |             |                      | Release locked elements    |  |  |
|              |                   |             |                      | Generate revisions report  |  |  |
|              |                   |             |                      | Move resource              |  |  |
|              |                   |             |                      | Delete resource            |  |  |
|              |                   |             |                      | Run simulation             |  |  |
|              |                   |             |                      | Run simulation             |  |  |

Running simulation via the Resources web application UI.

Learn more about simulation in the Resources application >>

# **Live Time Series Charts**

From version 2022x Refresh1, server-side simulation supports live Time Series Charts. Once you start the simulation and the UI window opens, you can view the Time Series plot being updated in real-time as shown below.

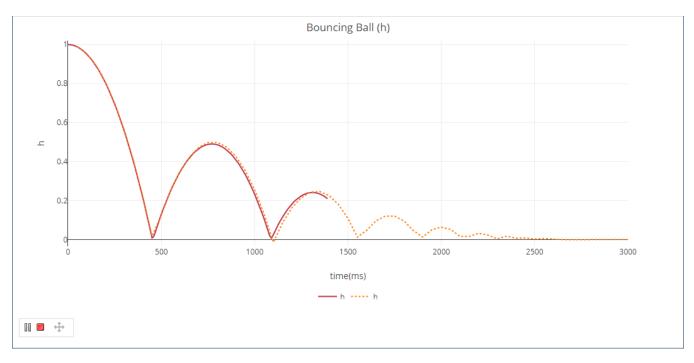

Live Time Series Chart.

Learn more about live Time Series Charts >>

### Other

• When you simulate a model with a UI mockup or Time Series chart, the UI window that opens during model execution now has a Control panel allowing you to start, pause, resume, or terminate the simulation.

|                                            | Money Added 0.0000 Change                                                                                    |  |  |  |  |
|--------------------------------------------|----------------------------------------------------------------------------------------------------|--|--|--|--|
| 10 Cents         20 Cents         50 Cents | Turn On         Coffee Brewing Time:         s           1.2         2.0         2.5         2.0         2.0 |  |  |  |  |
|                                            | Espresso Cappuccino Latte Macchiato 2 Espresso                                                               |  |  |  |  |
| 1 Euro 2 Euro Card                         | Heating 0.0000                                                                                               |  |  |  |  |
|                                            | Frothing Milk                                                                                                |  |  |  |  |
| 5 Euro 10 Euro                             |                                                                                                    |  |  |  |  |
| II 🛛 🕂                                     |                                                                                                    |  |  |  |  |

- Now the Timeline and Time Series Chart data can be exported to the HTML/CSV format and stored in the Documentation property of the result Instance Specification.
- Teamwork Cloud has a new Simulation Manager role which allows you to get and review simulation results as well as terminate the simulations executed by other users.

## Enhanced Watch Pane

The Watch pane has been improved to allow adding runtime values directly from Internal Block and Parametric Diagrams. In addition, you can now edit the values added to the Watch pane and see how the simulation results change accordingly.

| File Edit View Layout Diagra                |                                                                       |                                       |                       |                                        |           |                                 |                                       | ×   |
|---------------------------------------------|-----------------------------------------------------------------------|---------------------------------------|-----------------------|----------------------------------------|-----------|---------------------------------|---------------------------------------|-----|
|                                             |                                                                       |                                       | ffee Ma               | achine Web 🗸 🗐                         |           |                                 |                                       |     |
| Contain 🖄 Diagrams                          | Water Heatin                                                          |                                       | _                     |                                        |           |                                 |                                       |     |
| Containment                                 |                                                                       |                                       |                       | · · · · · · · · · · · · · · · · · · ·  |           | ÷ <b>♀</b> → :⊟                 | • 🗉 • 🛛 Q                             | ▷ - |
| E Model                                     | Selection ibd (Block) Water Heating Element [ Water Heating Element ] |                                       |                       |                                        |           |                                 | ^                                     |     |
| 🕀 🥐 Relations                               |                                                                       |                                       | boiler : Steam Boiler |                                        |           |                                 |                                       |     |
| 🗗 🗖 Data<br>🖶 🖾 00-User Needs               | Tools<br>요 속 🚡 iT 🛤                                                   |                                       |                       |                                        |           |                                 | ·                                     |     |
| ⊕ 🖾 01-Conceptual Model                     | Common                                                                |                                       | Tempe                 |                                        |           | ngIncrement : Real [1]<br>Enter |                                       |     |
| 🕀 🖾 02-Functional Model                     | Internal Block Di                                                     |                                       |                       | Specification                          |           |                                 |                                       | • • |
| 🖻 🖾 03-Physical Model<br>🗄 🗂 34-Interfaces  | Value Property                                                        | capaci                                | ty                    | Symbol Properties                      | Alt+Enter |                                 |                                       |     |
| 🖽 🖾 31-Coffee Machine                       | Part Property                                                         |                                       |                       | Element Group                          | >         |                                 |                                       |     |
| 🕀 🖾 32-Brewing Group E                      | Reference Prop                                                        | intake                                | _                     | Create Relation                        | >         | Real [1]                        |                                       | ••• |
| ⊕ a 33-Water Heating E<br>⊕ a 34-Controller | C Constraint Prop                                                     | tmpDit                                | Be I                  | Select in Containment Tree             | Alt+B     | 1                               |                                       |     |
| Er ≧ 35-POS                                 | Flow Property                                                         |                                       |                       | Select in Structure Tree               |           | Ľ,                              |                                       |     |
| Physical Model                              | BR Bound Reference                                                    | tmpDit                                | ffv                   | Go To                                  | >         | Real [1]                        |                                       | • • |
| Physical to Function     O4-Execution       | 📧 Classifier Behav                                                    |                                       | -                     | Display                                | >         |                                 |                                       |     |
| Index                                       | Constraint Para                                                       | water                                 | M                     | Refactor<br>Related Elements           | >         |                                 |                                       |     |
|                                             | 🕑 Proxy Port 🛛 👻                                                      | · · · · · · · · · · · · · · · · · · · | -                     | Tools                                  | >         |                                 |                                       |     |
|                                             | y <sup>₄</sup> Connector                                              |                                       |                       |                                        |           | : :                             |                                       |     |
|                                             | <sup>−</sup> / <sup>−</sup> Binding Conne                             |                                       |                       | Edit Compartments                      |           |                                 |                                       |     |
|                                             | Item Flow                                                             |                                       |                       | Delegate Port(s)                       |           |                                 |                                       |     |
|                                             | •                                                                     |                                       |                       | Stereotype                             |           |                                 |                                       |     |
|                                             |                                                                       | · · · · · · · · · · · · · · · · · · · |                       | Туре                                   | Ctrl+T    |                                 | · · · · · · · · · · · · · · · · · · · |     |
|                                             |                                                                       |                                       |                       | Multiplicity<br>Kind                   | >         |                                 |                                       |     |
|                                             |                                                                       |                                       |                       | Feature Direction                      | >         |                                 |                                       |     |
|                                             |                                                                       |                                       |                       | Simulation                             | >         |                                 |                                       | · · |
|                                             |                                                                       |                                       |                       | Simulation                             |           | · · · ·                         | rl+Alt+X)                             | _   |
|                                             |                                                                       |                                       | -                     |                                        |           |                                 | akpoint(s)                            |     |
|                                             |                                                                       |                                       | •••••••               |                                        |           |                                 | e Breakpoint(s)                       |     |
| < >                                         |                                                                       | <pre>     : : : </pre>                |                       | : : : : :                              | : :       | OQ Add to                       | Watch                                 | >   |
|                                             | LL                                                                    |                                       |                       |                                        |           |                                 |                                       |     |
| Simulation                                  |                                                                       |                                       |                       | ·                                      |           |                                 |                                       | ах  |
| Simulation                                  |                                                                       | Animati I                             |                       |                                        |           |                                 |                                       |     |
| ● ● ● ● ≫ ● ● ● ● ● ● ● ● ● ● ● ● ● ● ●     | Y ⊙ 👜 ingger: 🔤 Y                                                     | Animation speed:                      | L:                    | Variables × 0 <sup>0</sup> Breakpoints | ×         |                                 |                                       |     |
| တ္ တ္ တ္                                    |                                                                       |                                       | 1<br>1<br>1           |                                        |           | Tim                             | e:00:00:00,000                        | φ.  |
| Name/Expression                             | Value                                                                 |                                       | Name                  |                                        | Value     |                                 |                                       | Т   |
| Water Heating Element.boiler.boilir         | ngTemperature 83.0000                                                 |                                       |                       | offee Machine [ldle]                   |           | Machine@25635                   | 039                                   | ^   |
|                                             |                                                                       |                                       |                       | : Brewing Group                        | Brewing   | Group@6ff0713                   | 3c                                    |     |
|                                             |                                                                       |                                       | ÷ P                   | : Water Heating Element                | Water H   | eating Element                  | @ddfc4e0                              |     |
|                                             |                                                                       |                                       |                       | : Water Container                      |           | ontainer@74994                  |                                       |     |
|                                             |                                                                       |                                       |                       | : Steam Dispenser [Idle]               |           | ispenser@737d                   |                                       |     |
|                                             |                                                                       |                                       |                       | : Milk Container                       |           | ntainer@4454f1<br>              | /1                                    |     |
|                                             |                                                                       |                                       |                       | : Product Bin<br>: Cup Holder          |           | Bin@3a74367f                    |                                       | -   |
|                                             |                                                                       |                                       |                       | . Cup Holder                           | Сирно     | lder@f58cf62                    |                                       | ~   |

Adding runtime values to the Watch pane directly from an Internal Block Diagram.

Learn how to add runtime values from Internal Block and Parametric Diagrams >>

#### Documentation

Magic Model Analyst 2022x Refresh1

## News of earlier versions

- Magic Model Analyst 2022x
  Magic Model Analyst 2021x Refresh2
  Magic Model Analyst 2021x Refresh1
  Magic Model Analyst 2021x
  Magic Model Analyst 19.0 LTR SP4
  Magic Model Analyst 19.0 LTR SP3
  Magic Model Analyst 19.0 LTR SP2